### **Using the GRO Index**

The new GRO index is a resource which allows you to accurately determine the mother's maiden surname for a child born between September 1837 and December 1915 and the age at death for people who died between September 1837 and December 1860.

Navigate to the General Register Office homepage at [www.gro.gov.uk](http://www.gro.gov.uk/)

First, click on 'Order certificates online'.

The General Register Office is part of Her Majesty's Passport Office and oversees civil registration in England and Wales. We maintain the national archive of all births, marriages and deaths dating back to 1837 and further information on our services can be found using the links shown below.

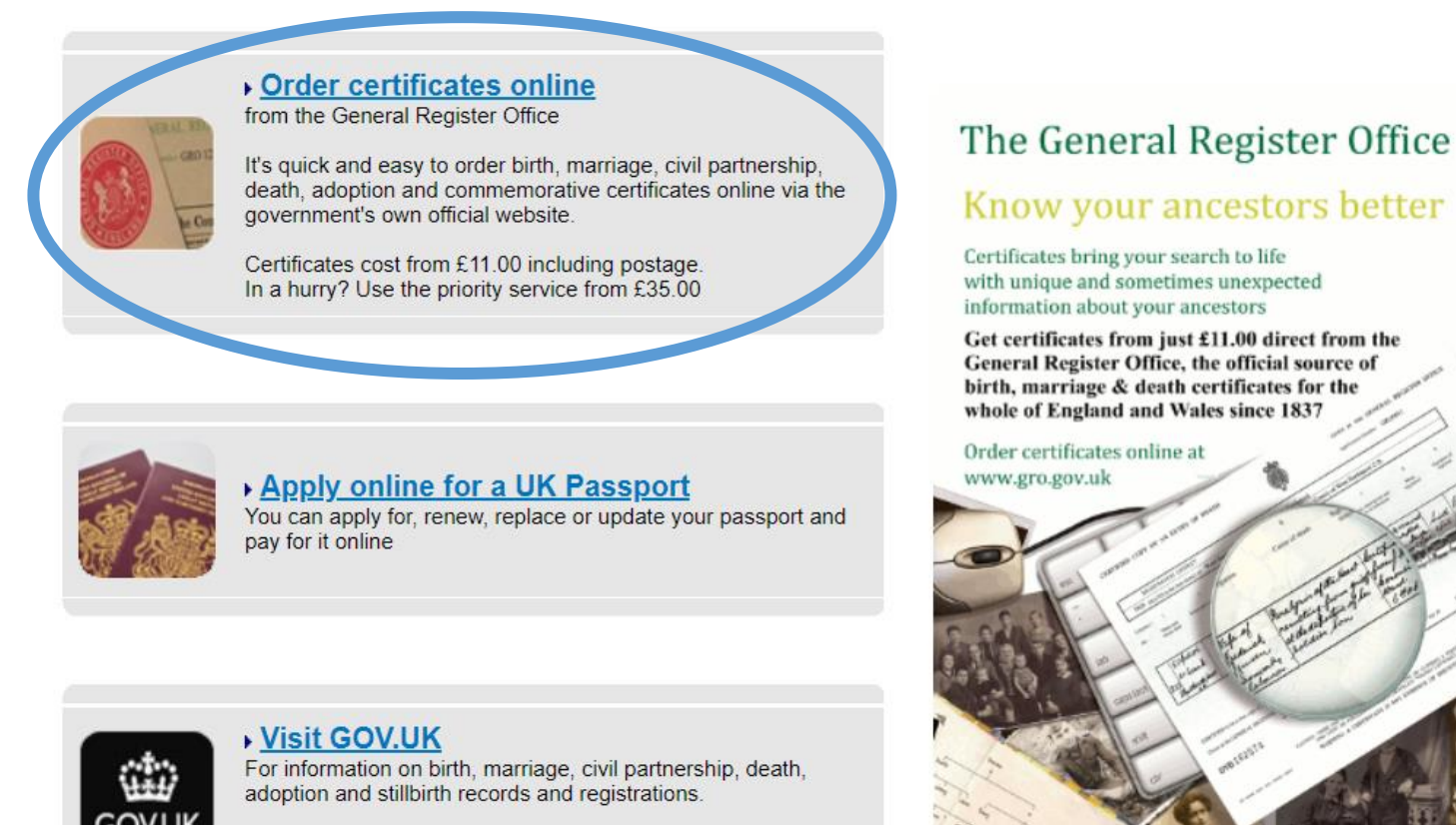

For corporate information visit the Inside Government area of **GOV.UK** 

Next, click on Order Certificates Online. If you have never ordered certificates from the GRO you will have to register the first time and create a login and password. If you have previously ordered certificates from the GRO use that email address and password to login.

# HM Passport Office

### **General Register Office**

Official information on births, adoptions, marriages<br>civil partnerships and deaths in England and Wale

### Online ordering service - Register or Login

#### Welcome to the General Register Office for England and Wales online ordering service.

The General Register Office holds a central copy of all birth, adoption, marriage, civil partnership and death registrations for England and Wales. This service allows you to search our historical birth and death indexes and order copies of registrations in a variety of formats including certificates and PDFs via the government's own official website

Local Register Offices also hold records of events registered in their area. For events other than adoptions that were registered within the last 6 months (for marriages this period is extended to 18 months). applications for certificates should be made to the Register Office in the district where the birth, death or marriage took place

#### To use this service you will need:

- An e-mail address
- Full name and postal address
- Details of the registration you are applying for e.g. birth, adoption, marriage, civil partnership or death
- One of the following valid credit or debit cards if placing an order (searching our online indexes is free)

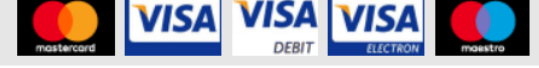

### Next, click on 'Search the GRO Indexes'

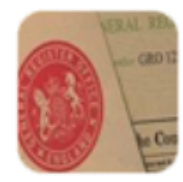

#### **Place an Order**

Enter the details, including the GRO Reference if you already have it, of a registration you would like to order.

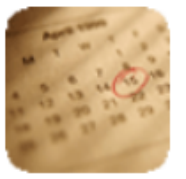

#### View a recent order

Check the details and progress of recently placed orders.

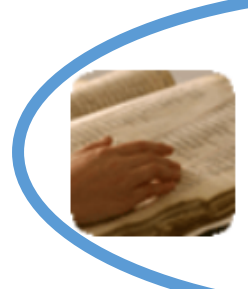

#### **Search the GRO Indexes**

Search registration indexes to find a GRO reference, this will help locate the correct entry and get your order sooner.

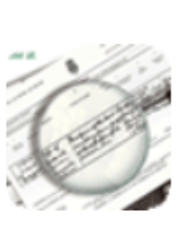

#### **Find out about** researching my family history

Information on how to get the most from the records held by GRO.

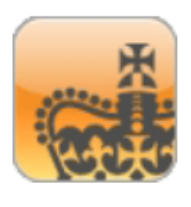

#### **Find out about GRO services**

View answers to frequently asked questions.

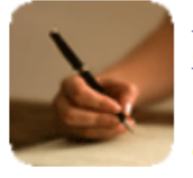

#### Check or update my details

Update contact and account details.

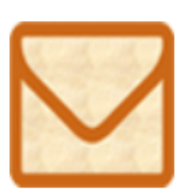

### **Contact GRO**

Online, by Email, Telephone or Post.

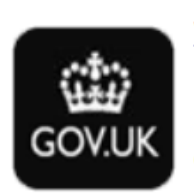

#### **Visit GOV.UK**

For information on birth. marriage, civil partnership, death, adoption and stillbirth records and registrations.

You will be given the option to search 'Births' or 'Deaths'.

### Search the GRO Online Indexes

Which index would you like to search? Events registered in England or Wales

( ) Birth () Death

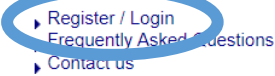

**Births & Adoptions** 

Cookie Policy

Death

View GRO information on GOV.UK

Marriage & Civil Partnership

Apply online for a UK Passport

**Family History Records** 

In the following example we've clicked in the circle next to Births. Deaths is very straightforward and needs no explanations but please be aware that the age at death for infants can be represented as months not years.

You must populate the following fields: Surname, Gender and Year.

- Surname at Birth can include exact matches (this is the default), phonetic, or similar sounding variations. Please be aware this will bring up a lot of results.
- Gender is obvious, but unfortunately you must choose one or other, the search doesn't allow a search on both sexes at once.
- Year the Birth was registered can include exact (default) or plus or minus two years which gives you a possible search scope of five years.

Below is an example of a search of a less common surname using the following parameters: Surname = Rodham, Gender = Male, Year = 1870 exact

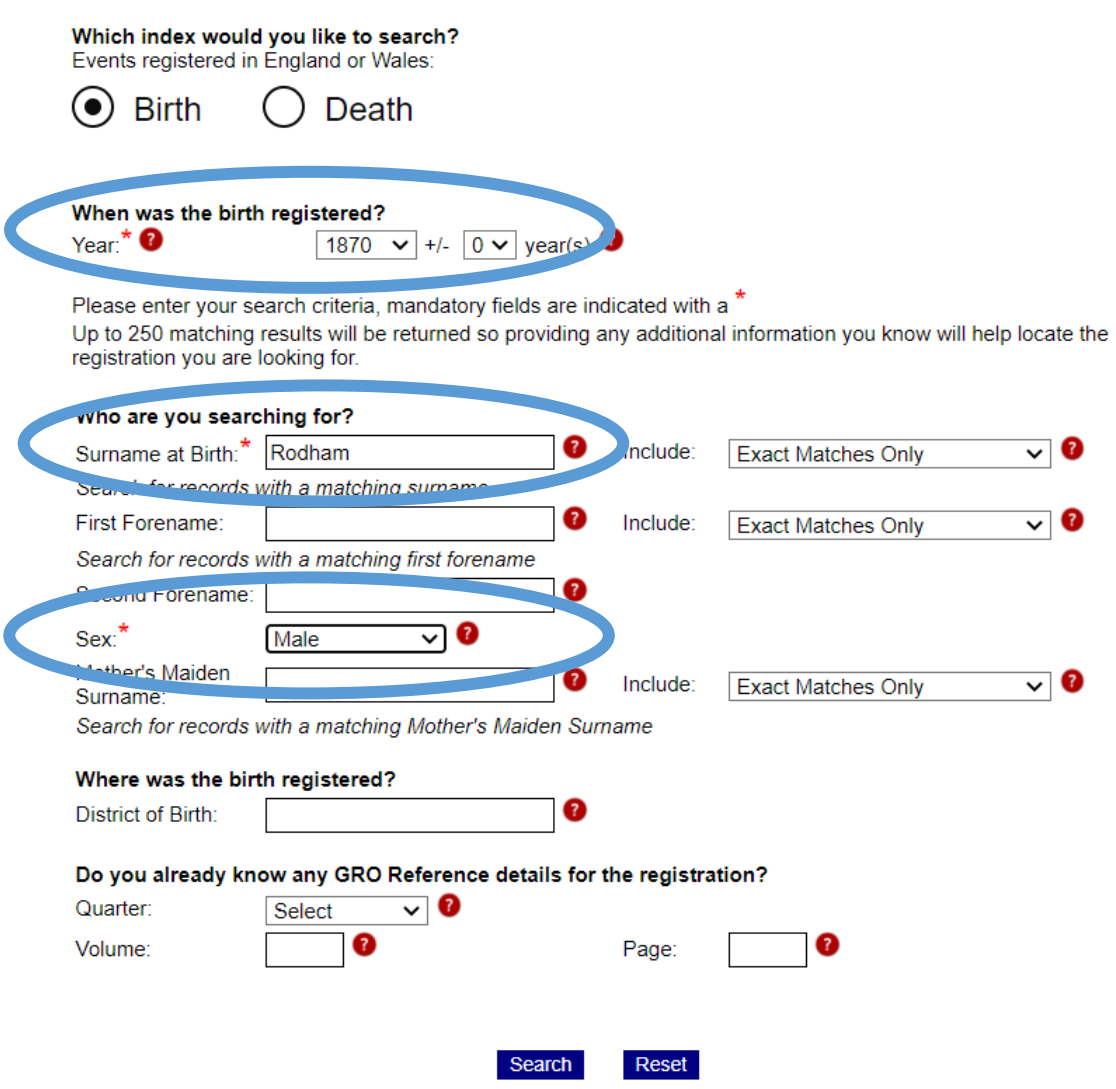

Search the GRO Online Indexes

Lastly, click on Search.

Here are the results for the search providing the Mother's Maiden Name (MMN).

### Results: 0

Select the button by an individual result to see ordering options available for that record.

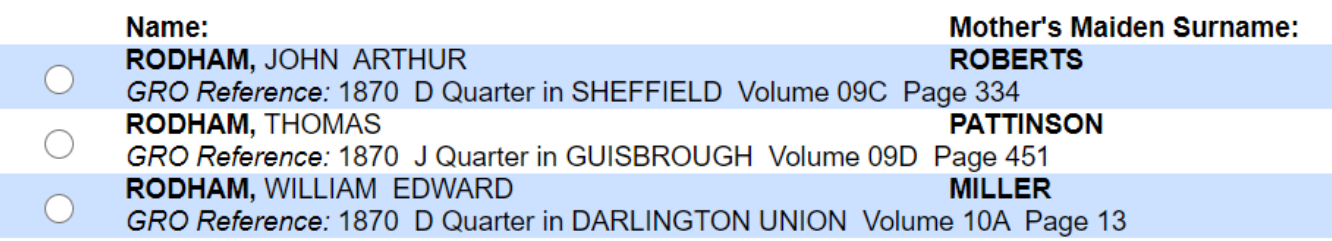

Use the mother's maiden name and/or the registration district to assist you in narrowing down or finding your family. If you do not know the registration district for the town or location for your family visit GENUKI [\(https://www.genuki.org.uk/\)](https://www.genuki.org.uk/) or search online.

If you have a common surname and you know the MMN, use it to help find the correct family. The below example shows results for a common surname with the following parameters:

Surname = Jones, Gender = Female, Year = 1896 (+ or  $-$  2 years) MMN = Cork (similar sounding variations selected)

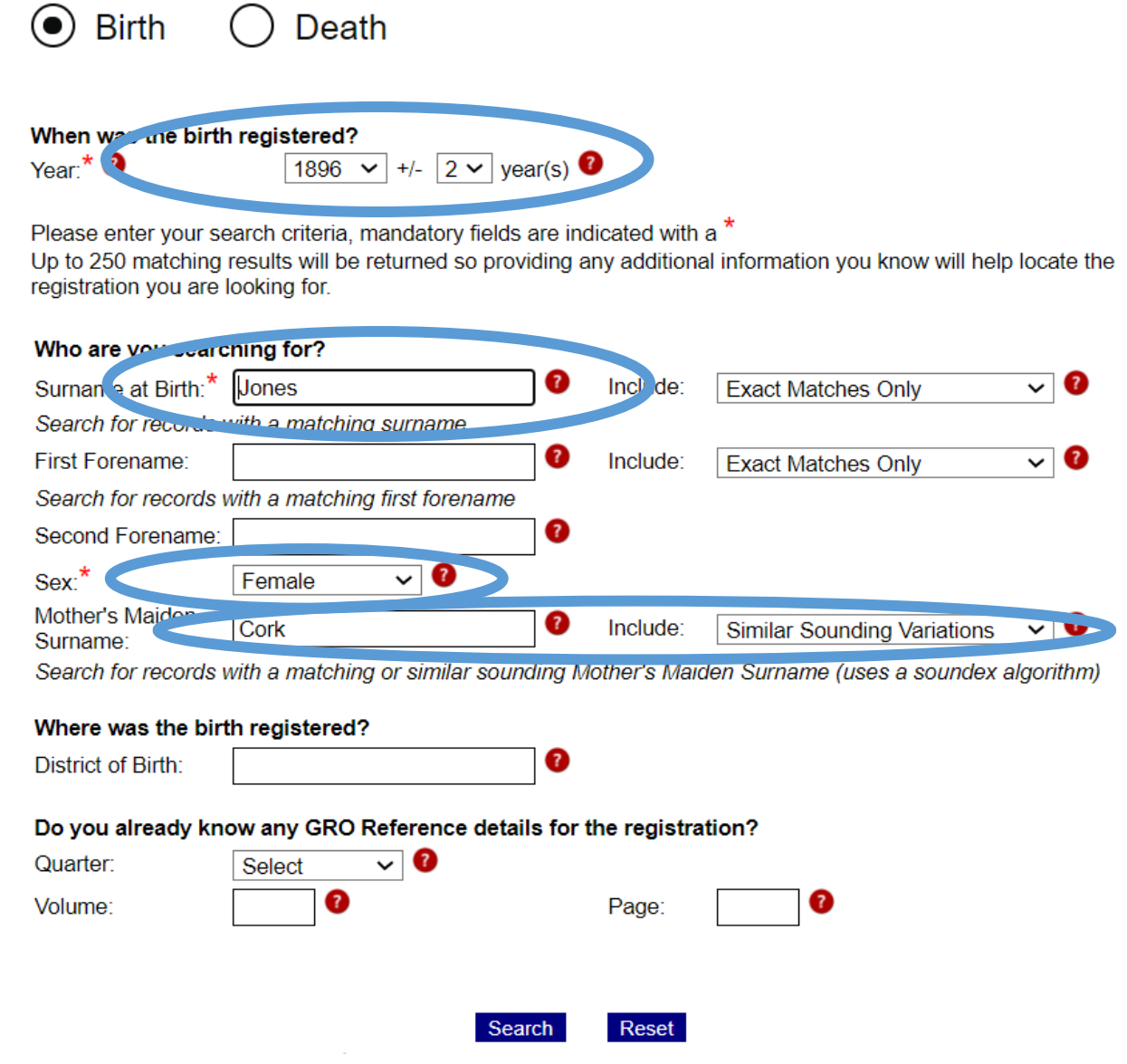

Here are the results proving that every system has faults as the search failed to find two known daughters.

# Results: 0

Select the button by an individual result to see ordering options available for that record.

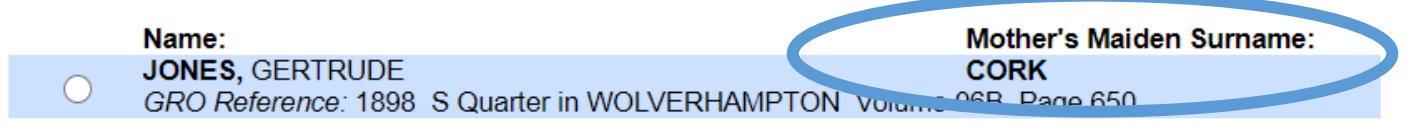

Each daughter recorded on the 1901 census had to be located separately by searching using the actual name and the likely registration district suggested by the census.

### Results: 0

Select the button by an individual result to see ordering options available for that record.

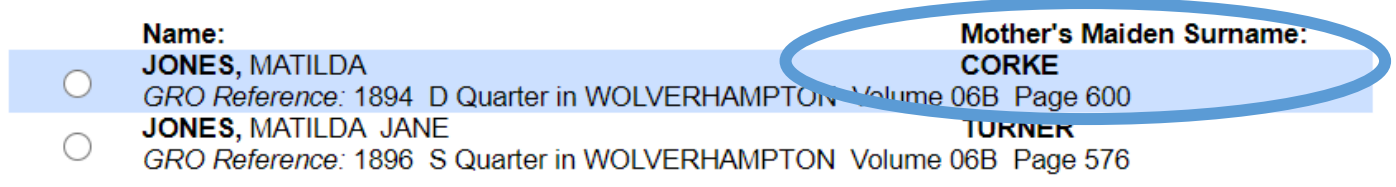

And:

## Results: 0

Select the button by an individual result to see ordering options available for that record.

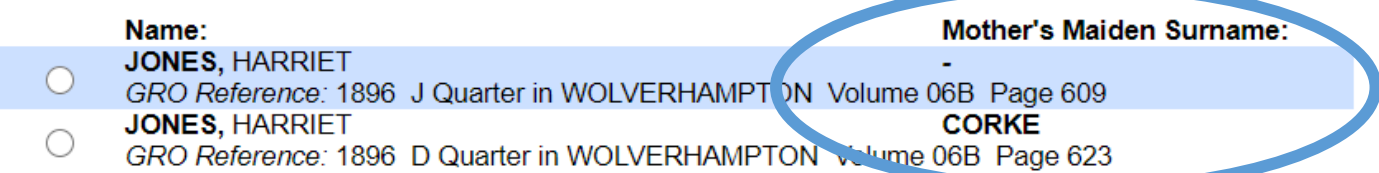

Note: If you see a dash in the column where the mother's maiden surname should be recorded, as shown in the example above, this usually indicates that the child's surname and the mother's surname are the same and the birth may show a birth to a single woman.

From the results page, if you wish, you may now order the registration you want by clicking in the circle before the name and following the prompts.

Make sure to log out after searching.

Happy Hunting!

© Sue Rodham (Member 1021 – Newcastle Family History Society) updated February 2021: Jane Ison (Member 801 – Newcastle Family History Society)